# **Safari App**

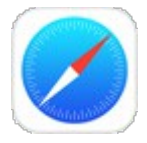

**Safari** is a web browser that comes built in to the iPad. You'll use it to access **websites** on your device. Safari's interface is similar to those you might find on a desktop web browser, and it also has a few unique features to make mobile browsing easier.

## **Browsing with Safari**

Safari includes several features that make browsing the web easy. We've included some of the most helpful features below:

Opening a link in a new tab

If you find a link to a website, you can open that link in a new tab. This allows you to open the site without losing your place on the original page.

 To open a link in a new tab, tap and hold the link, then select **Open in New Tab**.

### **Multi-touch zoom**

Sometimes it can be difficult to read webpages in Safari. Luckily, there are two ways to zoom in and out using multi-touch gestures:

### **Double-tap the screen**:

This gesture will zoom to the area of the screen you tap, which is especially helpful for reading small text. Double-tap again to zoom out.

### **Pinch the screen**:

This gesture allows you to zoom in and out, offering more control over how large (or small) the page appears.

Screen orientation

Remember, you can always rotate the iPad to change the **screen orientation**. Some websites may work well in portrait mode, while others will look best in landscape mode.

### **Adding websites to the home screen**

If you find that you frequently visit the same website again and again, you might want to add the site as a bookmark. But if you want even faster access, you can add an icon to a website on your **Home** screen. Just tap the **Share** button, select **Add to Home Screen**, then click **Add**.

The page will appear as an icon on your Home screen. When you tap the icon, Safari will open, and the website will appear.